## **S**p**ecifying Gestures** b**y** Ex**a**m**ple**

Dean Rubine Inform**a**tio**n** Tec**h**nology Center Carnegie Mellon University Pittsburgh, PA Dean.Rubine@cs.cmu.edu

novice and experienced users. Unfortunately, gesture-based accepted) difficult to create, maintain, and modify.<br>interfaces have not been extensively researched, partly be-<br>Creating hard soded researchers is difficult. The Interfaces have not been extensively researched, partly be-<br>cause they are difficult to create. This paper describes<br>reason why costured input has not received approximation

Gesture, as the term is used here, refers to hand markings, this paper will still into other user interface construction tools. entered with a stylus or mouse, that indicate scope and commands [18]. Buxton gives the example of a proofreader's Very few tools have been built to aid development of mark for moving text [1]. A single stroke indicates the on-<br>gesture-based applications. Artkit [7] provides archi mark for moving text [1]. A single stroke indicates the op-<br>eration (move text), the operand (the text to be moved), and support for gestural interfaces, but no support for creating eration (move text), the operand (the text to be moved), and support for gestural interfaces, but no support for creating<br>additional parameters (the new location of the text). The recognizers. Existing trainable character additional parameters (the new location of the text). The recognizers. Existing trainable character recognizers, such intuitiveness and nower of this gesture hints at the great as those built from neural networks [6] or di intuitiveness and power of this gesture hints at the great as those built from neural networks [6] or dictionary lookup<br>notential of gestural interfaces for improving input from [15], have significant shortcomings when app potential of gestural interfaces for improving input from [15], have significant shortcomings when applied to ges-<br>neople to machines historically the bottleneck in human-<br>tures, due to the different requirements gesture r people to machines, historically the bottleneck in human-<br>computer interaction Additional motivation for gestural places on a recognizer. In response, Lipscomb [11] has computer interaction. Additional motivation for gestural places on a recognizer. In response, Lipscomb [11] has<br>input is given by Rhyne [18] and Buxton [11] built a trainable recognizer specialized toward gestures, as input is given by Rhyne [18] and Buxton [1]. built a trainable recognization is expected to recognize toward applications, here recognize to recognize to recognize to recognize to recognize to recognize to recognize to re

A variety of gesture-based applications have been cre-<br>A coleman implemented a text editor based on proof-<br>The recognition technology described here produces a ated. Coleman implemented a text editor based on proof-reader's marks [3]. Minsky built a gestural interface to the LOGO programming language [13]. A group at IBM con-<br>structed a spreadsheet application that combines gesture and gesture. Some gestures may vary in size and/or orientation structed a spreadsheet application that combines gesture and gesture. Some gestures may vary in size and/or orientation<br>handwriting [18]. Buxton's group produced a musical score while others depend on size and/or orientati handwriting [18]. Buxton's group *produced a musical score* 

**Abstract** editor that uses gestures for entering notes [2] and more recently a graphical editor [9]. In these gesture-based ap-Gesture-based interfaces offer an alternative to traditional plications (and many others) the module that distinguishes keyboard, menu, and direct manipulation interfaces. The hetween the gestures expected by the system kn keyboard, menu, and direct manipulation interfaces. The between the gestures expected by the system, known as the ability to specify objects, an operation, and additional pa-<br>gesture recognizer, is hand coded. This code is ability to specify objects, an operation, and additional pa-<br>
rameters with a single intuitive gesture appeals to both complicated, making the systems (and the set of gestures rameters with a single intuitive gesture appeals to both complicated, making the systems (and the set of gestures novice and experienced users. Unfortunately, gesture-based accepted) difficult to create, maintain, and modi

cause they are difficult to create. This paper describes reason why gestural input has not received greater atten-<br>GRANDMA, a toolkit for rapidly adding gestures to di-GRANDMA, a toolkit for rapidly adding gestures to di-<br>rect manipulation interfaces. The trainable single-stroke has created automatically from avample gestures association rect manipulation interfaces. The trainable single-stroke be created automatically from example gestures, removing<br>gesture recognizer used by GRANDMA is also described. the need for hand coding. The recognition technology is incorporated into GRANDMA (Gesture Recognizers Au-**Keywords** -- gesture, interaction techniques, user interface tomated in a Novel Direct Manipulation Architecture), a toolkits, statistical pattern recognition toolkit that enables an implementor to create gestural interfaces for applic**a**tions with direct manipulation ("click-and-**1 Introduction** drag interfaces. In the current work, such application drag interfaces. In the current work, such application this paper will stimulate the integration of gesture recogni-

small, fast, and accurate recognizers. Each recognizer is rapidly trained from a small number of examples of each nation. Dynamic attributes (left-to-right or right-to-left, fast<br>or slow) may be considered in classification. The gestural I<sub>U</sub> of slow) may be considered in classification. The gestural \_) £*)*)\_ \_**(**Jb/.**-**\_I**I**\_ 'D \_**I**\_ attributes used for classification are gener**a**lly meaningfu**l***,* and may be used as parameters to application routines.

*Q*\_**(** \_,|\_ \_ *(* \_ *t*'\_ \_*]* The remainder of the paper describes various facets of / GRANDMA. GDP, a gesture-based drawing program built using GRANDM*A*. is used as an example. First GDP's

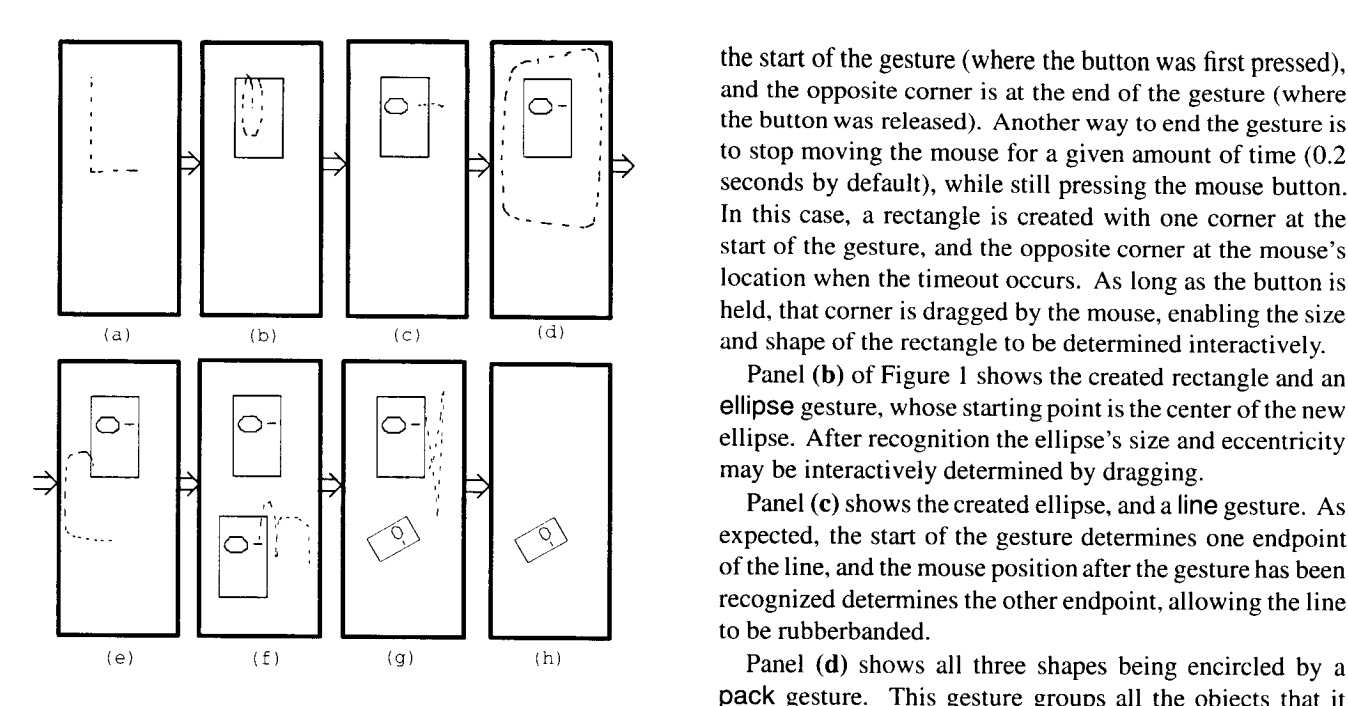

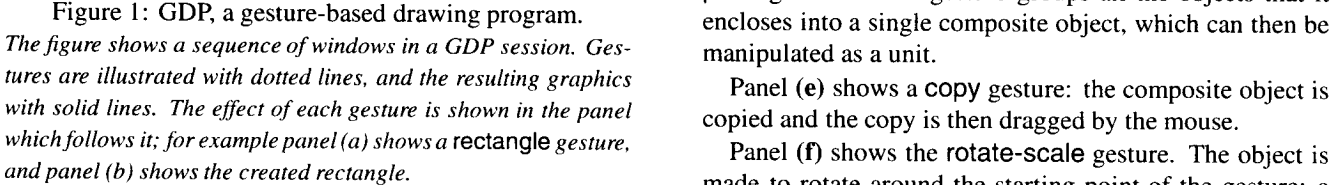

operation is sketched from the user's point of view. Next,  $\frac{u \cdot \sin u}{u \cdot \sin u}$  the object. the gesture designer's use of GRANDMA to add gestures to<br>a click-and-drag version of GDP is described. The details of Panel (g) shows the delete gesture, essentially an "X" a click-and-drag version of GDP is described. The details of  $\frac{1}{2}$  and  $\frac{1}{2}$  shows the delete gesture, essentially an  $\frac{1}{2}$  and  $\frac{1}{2}$  and training algorithms drawn with a single stroke. In GDP, the start o the single-stroke gesture recognition and training algorithms drawn with a single stroke. In GDP, the start of the gesture<br>are then covered. This is followed by a brief discussion (rather than its self-intersection point) are then covered. This is followed by a brief discussion (rather than its self-intersection point) determines of the objection points of  $\frac{1}{\pi}$  to be deleted. of two extensions of the algorithms, eager recognition (in the deleted.<br>which a gesture is recognized as soon as enough of it has Each GDP gesture corresponds to a high-level operation. which a gesture is recognized as soon as enough of it has Each GDP gesture corresponds to a high-level operation.<br>He class of the gesture determines the operation; attributes been seen to do so unambiguously) and multi-finger gesture The class of the gesture determines the operation; attributes<br>
Feconition. The paper concludes with an eye toward future of the gesture determine the operands (sco recognition. The paper concludes with an eye toward future of the gesture determine the operands (scope) as well as<br>work. A more detailed treatment of the tonics covered in any additional parameters. For example, the delet work. A more detailed treatment of the topics covered in any additional parameters. For example, the delete gesture<br>specifies the object to be deleted, the pack gesture specifies this paper may be found in the author's dissertation  $[20]$ .

first started, GDP presents the user with a blank window. <br>Panel (a) shows the screen as a rectangle gesture is being single-stroke restriction avoids the segmentation problem Panel (a) shows the screen as a rectangle gesture is being single-stroke restriction avoids the segmentation problem<br>entered. The user begins the gesture by positioning the of multi-stroke character recognition [21], allow entered. The user begins the gesture by positioning the of multi-stroke character recognition [21], allowing shorter<br>mouse cursor and pressing a mouse button. The user then timeouts to be used. Also, the emphasis on single mouse cursor and pressing a mouse button. The user then timeouts to be used. Also, the emphasis on single strokes draws the gesture by moving the mouse. The inking, shown has led to the new two-phase interaction technique draws the gesture by moving the mouse. The inking, shown has led to the new two-phase interaction technique as well<br>with dotted lines in the figure, disappears as soon as the as to eager recognition (both of which are pote with dotted lines in the figure, disappears as soon as the as to eager recognition (both of which are potentially appli-<br>easture is recognized.<br>easture is recognized.

the start of the gesture (where the button was first pressed), and the opposite corner is at the end of the gesture (where  $\begin{bmatrix} 1 \\ 2 \\ 3 \end{bmatrix}$   $\begin{bmatrix} 2 \\ 3 \\ 1 \end{bmatrix}$   $\begin{bmatrix} 2 \\ 3 \\ 2 \end{bmatrix}$  the button was released). Another way to end the gesture is to stop moving the mouse for a given amount of time (0.2 seconds by default), while still pressing the mouse button. In this case, a rectangle is created with one corner at the start of the gesture, and the opposite comer at the mouse's location when the timeout occurs. As long as the button is held, that corner is dragged by the mouse, enabling the size (a) (b) (c) (d) and shape of the rectangle to be determined interactively.

Panel (b) of Figure 1 shows the created rectangle and an \_ \_ : ellipse gesture, whose starting point is the center of the new I©H o-I loll, ,'*:* ellipse. After recognition the ellipse's size and eccentricity may be interactively determined by dragging.

> $\circ$   $\circ$   $\circ$   $\circ$  expected, the start of the gesture determines one endpoint of the line, and the mouse position after the gesture has been recognized determines the other endpoint, allowing the line to be rubberbanded.

pack gesture. This gesture groups all the objects that it Figure 1: GDP, a gesture-based drawing program.<br>
The figure shows a sequence of windows in a GDP session. Ges-<br>
manipulated as a unit.

made to rotate around the starting point of the gesture; a point on the object is dragged by the mouse allowing the user to interactively determine the size and orientation of

the objects to be grouped, and the line gesture specifies the endpoints of the line. Note how gesturing and direct-<br>manipulation are combined in a new two-phase interaction **2 GDP, an Example Gesture-based** manipulation are combined in a new two-phase interaction **Application**<br>Application **and Example Secture-based** echnique: when the gesture collection phase ends, gesture classification occu classification occurs, and the manipulation phase begins.

The gestures used in GDP are all single strokes. This Figure 1 shows some snapshots of GDP in action. When is an intentional limitation of GRANDMA, and a marked first started, GDP presents the user with a blank window. departure from multi-stroke pesture-based systems. The sture is recognized.<br>The end of the gesture is indicated in one of two ways. If gestures an entire command coincides with a single phys-The end of the gesture is indicated in one of two ways. If gestures an entire command coincides with a single phys-<br>the user simply releases the mouse button immediately after ical tensing and relaxing of the user, a prope the user simply releases the mouse button immediately after ical tensing and relaxing of the user, a property thought to drawing "L," a rectangle is created, one corner of which is at contribute positively to the usability contribute positively to the usability of user interfaces [1].

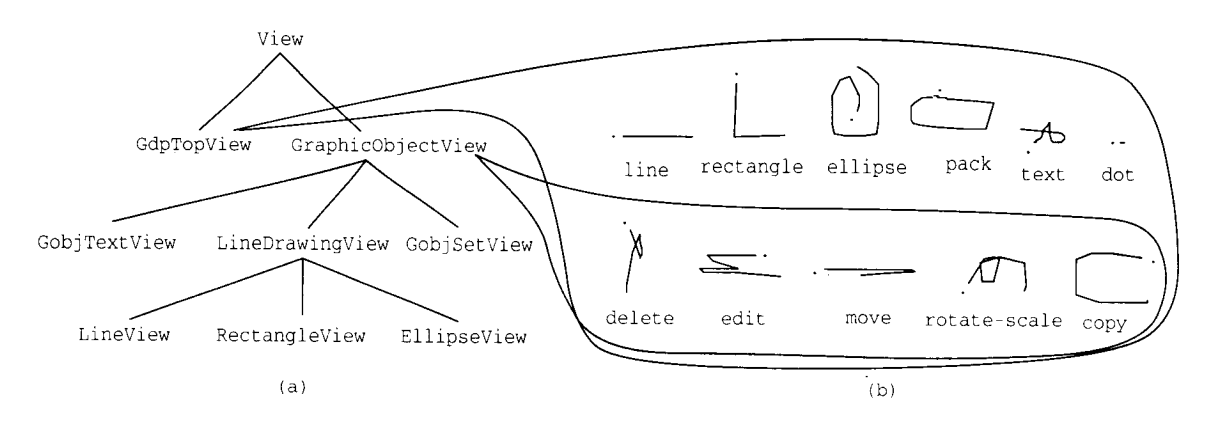

Figure 2: GDP view classes and ass**o**ciated gesture sets (a period marks the first point of each gesture).

One obvious disadvantage is that many intuitive symbols (e.g. "X" and " $\rightarrow$ ") are ruled out.

## 3 Design GDP's Gestures with start: EventKind: PickEvent ToolKind: MouseTool

ture designer modifies the way input is handled, leaving the output mechanisms untouched. Both the click-and-<br>drag interface and the application must be built using the object-oriented toolkit GRANDMA. Figure 2a shows The object-oriented toolkh GRANDMA. Figure 2a shows *(<sup>70</sup>) , in the object-oriented toolkh GRANDMA.* Figure 2a shows *, (<sup>70</sup>) , in the object-oriented toolkh GRANDMA.* Figure 2a shows *, (<sup>70</sup>)* ,  $\frac{1}{2}$ anism. The gesture designer must first determine which of the view classes are to have associated gestures, and then design a set of intuitive gestures for them. Fig-<br>ure 2b shows the sets of gestures associated with GDP's This window allows gestures to be added to or deleted from the GdpTopView and GraphicObj ectView classes. A *of gestures recognized by <sup>a</sup> partic*u*lar view class*. GdpTopView object refers to the window in which GDP runs. A GraphicObjectView object is either a line, rectangle, ellipse, or text object, or a set of these.

GRANDMA is a Model/View/Controller-like system [8].<br>In GRANDMA, a single input event handler (a "controller" in MVC terms) may be associated with a view class, and Semantics **Semantics** thus shared between all instances of the class (including instances of subclasses). This adds flexibility while eliminating a major overhead of Smalltalk MVC, where one controller object is associated with each view object that expects input.

The gesture designer adds gestures to GDP's initial clickand-drag interface at runtime. First, a new gesture handler is created and associated with the  $GraphicObjectView$ class, easily done using GRANDMA. Figure 3 shows the gesture handler window a*l*ter four gestures have been created (using the "new class" button), and Figure 4 shows the window in which seven examples of the delete gesture Figure 4: Entering examples of the delete gesture.<br>have been entered. Empirical evidence suggests that 15 *In this window, training examples of a gesture class may b* have been entered. Empirical evidence suggests that 15 training examples per gesture class is adequate (see Section 4.5). These 15 examples should reflect any desired variance in size and*/*or orientation of the gesture.

| (e.g. "X" and " $\rightarrow$ ") are ruled out.                                                                                                    | GestureHandler 83f00<br><b>DOCK</b><br>TRASH<br>Mouse mode |  |  |
|----------------------------------------------------------------------------------------------------|------------------------------------------------------------|--|--|
| GDP's<br><b>Design</b><br><b>Gestures</b><br>with                                                                                                    | EventKind: PickEvent<br>start:<br>ToolKind: MouseTool      |  |  |
| <b>GRANDMA</b>                                                                                                    | handle:<br>EventKind: DragEvent<br>ToolKind: nil           |  |  |
|                                                                                                    | done:<br>EventKind: DropEvent<br>ToolKind: nil             |  |  |
| Given a click-and-drag interface to an application, the ges-<br>new class<br>train<br>evaluate<br>save<br>ture designer modifies the way input is handled, leaving                                                                                                    |                                                            |  |  |
| the output mechanisms untouched. Both the click-and-<br>drag interface and the application must be built using<br>the object-oriented toolkit GRANDMA. Figure 2a shows<br>GDP's view class hierarchy, the heart of its output mech-<br>anism. The gesture designer must first determine which | gc6<br>qc8<br>gc7<br>gc9                                   |  |  |

ure 2b shows the sets of gestures associated with GDP's *Thiswindow allows gestures tobe added to* or deletedJ}'*om* the set

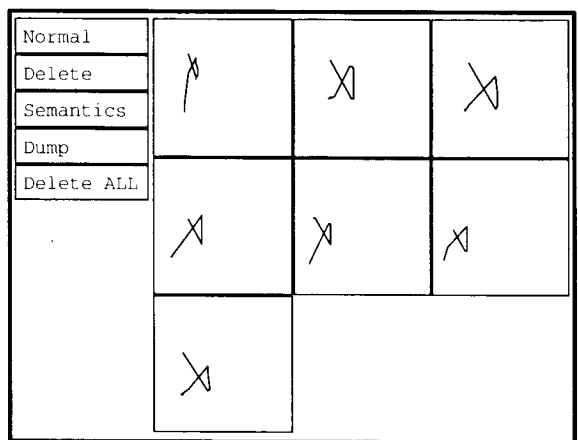

or deleted. The "Delete ALL" button deletes all the gesture's examples, making it easy to try out various forms of a gesture.

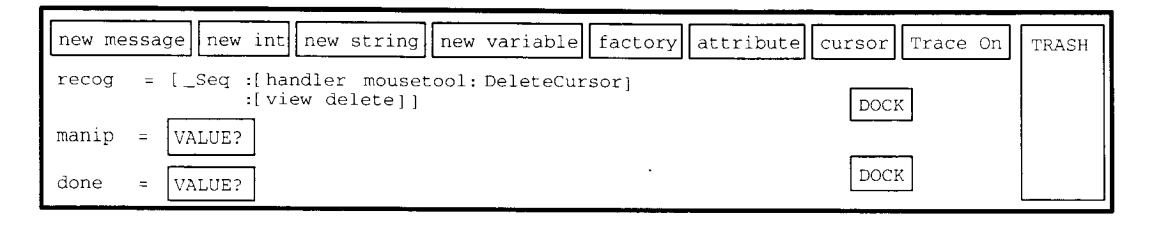

Figure 5: Editing the semantics of the delete gesture.

The "Semantics" button is used to initiate editing of the The example shows how the gesture attributes, shown in semantics of each gesture in the handler's set. Clicking on angle brackets, are useful in the semantic expres semantics of each gesture in the handler's set. Clicking on angle brackets, are useful in the semantic expressions. The the button brings up a structured editing and browsing inter-<br>attributes  $\langle$ start $\langle$ x> and  $\langle$ star the button brings up a structured editing and browsing inter-<br>face to a simple Objective-C [4] interpreter (Figure 5). The the first point in the gesture, determine one endpoint of the face to a simple Objective-C [4] interpreter (Figure 5). The the first point in the gesture, determine one endpoint of the designer enters an expression for each of the three seman-<br>line, while  $\langle$ current  $X$ > and  $\langle$ cu tic components: recog is evaluated when the gesture is recognized (i.e. when the mouse stops moving), manip is recognized (i.e. when the mouse stops moving), manip is Other gestural attributes are useful in gesture semantics.<br>evaluated on subsequent mouse points, and done is evalu-<br>For example, the length of the line gesture can be evaluated on subsequent mouse points, and done is evalu-<br>ated when the mouse button is released. The delete seman-<br>control the line thickness. The initial angle of the rectangle tics shown in the figure simply change the mouse cursor to a delete cursor (providing feedback to the user), and then delete the view at which the gesture was aimed. The de-<br>signer may now immediately try out the delete gesture, as gesture (Figure 1d). signer may now immediately try out the delete gesture, as in Figure 1g.

handler for the set of gestures associated with class GdpTopView, the view that refers to the window in which most view. For example, any gesture made at a GDP GDP runs. This handler recognizes the line, rectangle, GraphicObjectView is necessarily made over the GDP runs. This handler recognizes the line, rectangle, GraphicObjectView is necessarily made over the and ellipse gestures (which create graphic objects), the GdpTopView. A delete gesture would be handled by and ellipse gestures (which create graphic objects), the GdpTopView. A delete gesture would be handled by pack gesture (which creates a set out of the enclosed the GraphicObjectView while a line gesture would pack gesture (which creates a set out of the enclosed the GraphicObjectView while a line gesture would graphic objects), the dot gesture (which repeats the last be handled by the GdpTopView. Set union also occurs graphic objects), the dot gesture (which repeats the last be handled by the  $GdpTopView$ . Set union also occurs command), the text gesture (which allows text to be en-<br>when gestures are (conceptually) inherited via the view command), the text gesture (which allows text to be en-<br>tered from the keyboard), and the delete, edit, move, class hierarchy. For example, the gesture designer might tered from the keyboard), and the delete, edit, move, rotate-scale, and copy gestures (which are also handled by GraphicObjectView's gesture handler but when made containing an **unpack** gesture. The set of gestures recog-<br>at a GdpTopView simply change the cursor without oper- nized by GobjSetViews would then consist of the unat a GdpTopView simply change the cursor without operating directly on a graphic object).

The attributes of the gesture may be used in the gesture GraphicObjectView.<br>
mantics. For example, the semantics of the line gesture Space limitations preclude an explanation of how semantics. For example, the semantics of the line gesture are:

```
: [[view ereateLlne]
            setEndpoint :0
manip = [recog setEndpoint:1
         ×:<current×>y:<cu_renty>l ; Recognition
done = nil;
```
was directed (in this case a GdpTopView) and handler is bound to the current gesture handler. Note that  $\text{Seq}$  gesture recognition in their interfaces. executes its arguments sequentially, returning the last value,<br>
For the present, it is assumed that the start and end of the<br>
in this case the newly created line. The last value is bound<br>
input gesture are clearly delineat

line, while <currentX> and <currentY>, the mouse coordinates, determine the other endpoint.

control the line thickness. The initial angle of the rectangle gesture can determine the orientation of the rectangle. The attribute  $\langle$ enclosed>, which contains the list of views

Figure 1g.<br>
When a gesture is made over multiple gesture-handling<br>
The designer repeats the process to create a gesture views, the union of the set of gestures recognized by views, the union of the set of gestures recognized by each handler is used, with priority given to the topcreate a new gesture handler for the Gobj SetVi ew class containing an unpack gesture. The set of gestures recogpack gesture as well as the five gestures already handled by

GRANDMA's object-oriented user interface toolkit is used to construct applications and their click-and-drag interfaces. recog = <br>**Also omitted is a discussion of GRANDMA's internals. The**<br>**interreted reader is referred to the author's dissertation [20]** interested reader is referred to the author<sup>'</sup>s dissertation[20].

# x:<startX>y:<startY>]]; **4** St**atistical** S**ingle-St**r**oke Ge**s**tu**r**e**

Th**i**s section discusses the low-level recognition of two-The semantic expressions execute in a rich environment. dimensional, single-stroke gestures. Both the classification<br>For example,  $\vee$  i ew is bound to the view at which the gesture and the training algorithms are short a and the training algorithms are short and self-contained, making them useful for those wishing to include trainable

in this case the newly created line. The last value is bound input gesture are clearly delineated. As mentioned previ-<br>to recog for later use in the manipexpression.  $\frac{1}{100}$  was the start of the gesture is typically in ously, the start of the gesture is typically indicated by the

Each gesture is an array  $g$  of  $P$  time-stamped sample points.  $\sum_{n=1}^{\infty}$ 

$$
g_p = (x_p, y_p, t_p) \qquad 0 \le p < P
$$

Some simple preprocessing is done to eliminate jiggle: an  $\bigcup_{f \in \mathcal{F}} \bigcup_{f \in \mathcal{F}} f$ input point within 3 pixels of the previous input point is discarded.  $\left| \int_{\mathbb{R}^n} f(x) \, dx \right|$ 

The gesture recognition problem is stated as follows: *3 T*here is a set of *C* gesture classes, numbered 0 through  $C - 1$ . Each class is specified by example gestures. Given an input gesture *g*, determine the class to which *9* belongs (*i*.*e*. the class whose members are most like *g*).

Statistical gesture recognition is done in two steps. First, a vector of features,  $f = [f_1, \ldots, f_F]$ , is extracted from the input gesture. Then, the feature vector is classified as one of the *C* possible gestures via a linear machine.

Features were chosen according to the following criteria. Each feature **s**hould be incremen**t**all**y** computable in constant time per input point, which allows arbitrarily large  $f_2 = \sin \alpha = (y_2 - y_0)/\sqrt{(x_2 - x_0)^2 + (y_2 - y_0)^2}$ gestures to be handled as efficiently as small ones. Since the classification algorithm performs poorly when a class  $f_3 = \sqrt{(x_{max} - x_{min})^2 + (y_{max} - y_{min})^2}$ has a feature with a multimodal distribution, a small change in the input should result in a correspondingly small change in each feature. Each feature should be meaningful so that */* is can be used in gesture semantics as well as for recognition. Finally, there should be enough features to provide differentiation between all gestures that might reasonably be expected, but, for efficiency reasons, there should not be  $f_7 = \sin \beta = (y_{P-1} - y_0)/f_5$ <br>too many.

Figure 6 shows the actual features used, both geometri-<br>Ily and algebraically. The features are the cosine  $(f_1)$  and<br>e sine  $(f_2)$  of the initial angle of the gesture the length cally and algebraically. The features are the cosine  $(f_1)$  and the sine  $(f_2)$  of the initial angle of the gesture, the length  $(f_3)$  and the angle  $(f_4)$  of the bounding box diagonal, the distance  $(f_5)$  between the first and the last point, the cosine (*f*<sub>6</sub>) and the sine (*f*<sub>7</sub>) of the angle between the first and last point, the total gesture length (*f*<sub>8</sub>), the total angle traversed (*f*<sub>9</sub>), the sum of the absolute value of the angle at each  $f_9 = \sum_{n=1}^{P-2} \theta_p$  $(f_9)$ , the sum of the absolute value of the angle at each mouse point ( $f_{10}$ ), the sum of the squared value of those<br>angles ( $f_{11}$ ), the maximum speed (squared) of the gesture<br>( $f_{12}$ ), and the duration of the gesture ( $f_{13}$ ).<br> $f_{10} = \sum_{n=1}^{P-2} |\theta_n|$ angles  $(f_{11})$ , the maximum speed (squared) of the gesture  $(f_{12})$ , and the duration of the gesture  $(f_{13})$ .

An angle's cosine and sine are used as features rather than<br>the angle itself to avoid a discontinuity as the angle passes<br>through  $2\pi$  and wraps to 0. The "sharpness" feature,  $f_{11}$ ,  $f_{11} = \sum_{n=1}^{n} \theta_p^2$ the angle itself to avoid a discontinuity as the angle passes  $f_{11} = \sum_i \theta_p^2$ through 2*<sub><i>n*</sub></sub>-r and wraps to 0. The "sharpness" feature,  $f_{11}$ ,  $r_{21}$ is needed to distinguish between smooth gestures and those is needed to distinguish between smooth gestures and those<br>with sharp angles, e.g. "U" and "V." Features  $f_{12}$  and  $f_{13}$  Let  $\Delta t_p = t_{p+1} - t_p$ add a dynamic component so that gestures are not simply static pictures. Some applications may wish to disable these  $f_{12} = \frac{p_{-2}}{p_{-2}} \frac{\Delta r_p^2 + \Delta y_p^2}{\Delta t_p^2}$ static pictures. Some applications may wish to disable these *two* features. The initial angle features,  $f_1$  and  $f_2$ , are omputed from the first and third mouse point because the  $f_{13} = t_{P-1} - t_0$ result is generally less noisy than when computed from the first two points. The same of the strokes of the strokes of the strokes of the strokes of the strokes of the strokes of the strokes of the strokes of the strokes of the strokes of the strokes of the strokes of the strokes

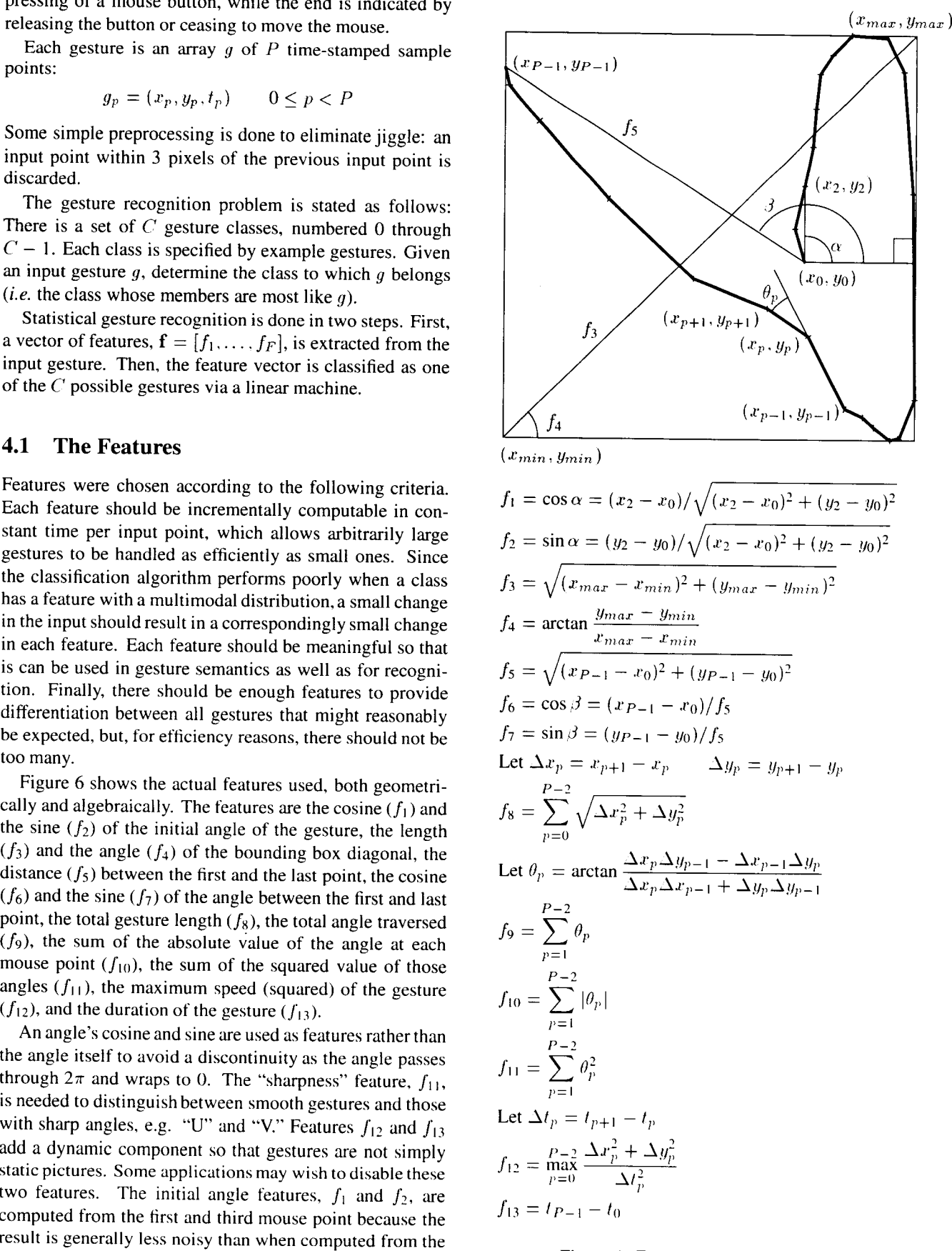

The aforementioned feature set was empirically deter-<br>mined by the author to work well on a number of different to thas not been included in  $\Sigma_{\text{max}}$ . The  $\Sigma_{\text{max}}$  are averaged mined by the author to work well on a number of different tor has not been included in  $\Sigma_{\delta ij}$ .) The  $\Sigma_{\delta ij}$  are averaged gesture sets. Unfortunately, there are cases in which the fea-<br>gesture sets. Unfortunately, the tures fail to distinguish between obviously different gestures (e.g. because the features take no account of the ordering of angles in a gesture). In such cases an additional feature may be added to discriminate between the thus far indis- $\sum_{ij} = \frac{1}{\sum_{i,j}}$ tinguishable gestures. The extensibility of the feature set  $C_{\perp}$  (2)  $\Gamma$ is a potential advantage that this statistical gesture recognition algorithm has over most known methods for online character recognition [21]. The sample estimate of the common covariance matrix  $\Sigma_{ij}$ 

Given the feature vector f computed for an input gesture *g*, the classification algorithm is quite simple and efficient. Associated with each gesture class is a linear evaluation function over the features. Gesture class *c* has weights  $w_{\tilde{c}i}$  for  $0 \le i \le F$ , where *F* is the number of features, currently 13. (Per-gesture-class variables are written with  $w_{\delta 0} = -\frac{1}{2} \sum_{i} w_{i} \frac{d}{dt}$ hatted subscripts to indicate their class.) The evaluations, *i*=  $v_{\hat{e}}$ , are calculated as follows:  $v_{\hat{e}}$ , are calculated as follows:  $v_{\hat{e}}$ 

$$
v_{\hat{c}} = w_{\hat{c}0} + \sum_{i=1}^{F} w_{\hat{c}i} f_i \qquad 0 \le c < C \qquad (1)
$$

imizes  $v_{\hat{r}}$ . The possibility of rejecting *g* is discussed in section 4.4.

Practitioners of pattern recognition will recognize this as the classic linear discriminator [5]. The training problem is to determine the weights  $w_{\xi i}$  from the example gestures. If is to determine the weights  $\alpha_{i,j}$  from the example gestures.  $\alpha_{i,j}$  ( $\alpha_{i,j}$ ) -  $\frac{\partial}{\partial x_{i,j}}$  ( $\alpha_{i,j}$ ) -  $\frac{\partial}{\partial y_{i,j}}$ Instead, a well-known closed formula is used. The formula is known to produce optimal classifiers under certain rather *strict normality assumptions on the per-class distributions of* strict normality assumptions on the per-class distributions of is an estimate of the probability that *g* was classified cor-<br>feature vectors. Even though these assumptions generally rectly. Rejecting gestures in which  $\$ do not hold in practice, the formula still produces good classifiers.

class *c*,  $0 \leq e < E_{\lambda}$ , where  $E_{\lambda}$  is the number of training examples of class *c*. The sample estimate of the mean feature vector per class,  $\vec{F}_{\hat{r}}$ , is simply the average of the features in the class:

$$
\overline{f}_{\wedge i} = \frac{1}{E_{\wedge}} \sum_{e=0}^{E_{\wedge i}-1} f_{\wedge ei}
$$

 $\Sigma_{\delta ij}$ , is computed as:

$$
\Sigma_{\forall ij} = \sum_{i=0}^{E_{\vartheta}-1} (f_{\vartheta+i} - \overline{f}_{\vartheta i})(f_{\vartheta ej} - \overline{f}_{\vartheta j})
$$

to yield  $\Sigma_{ij}$ , an estimate of the common covariance matrix.

$$
\mathbf{\Sigma}_{ij} = \frac{\sum_{c=0}^{C-1} \mathbf{\Sigma}_{\text{dij}}}{-C + \sum_{c=0}^{C-1} E_{\text{d}}}
$$
(2)

is then inverted. The result is denoted  $(\Sigma^{-1})_{ij}$ . The weights **4.2 Gesture Classification**  $w_{\zeta j}$  are computed from the estimates as follows:

$$
w_{\delta j} = \sum_{i=1}^{F} (\Sigma^{-1})_{ij} \overline{f}_{\delta i} \qquad 1 \le j \le F
$$

$$
w_{\delta 0} = -\frac{1}{2} \sum_{i=1}^{F} w_{\delta i} \overline{f}_{\delta i}
$$

subset of the features.

## \_*'*\_=*.'*\_o+\_-\_.*i*=1*'*\_*J*'\_ O<*c*<*C* (1) **4.**4 Rej**e**ction

The classification of gesture *g* is simply the *c* which max-<br>  $\frac{A}{B}$  linear classifier will always classify a gesture *g* as one<br>  $\frac{B}{B}$  of the *C* gesture classes. This section presents methods for rejecting ambiguous gestures and outliers.

Intuitively, if there is a near tie for the maximum per-class evaluation function  $v_i$  the gesture is ambiguous. Given a **4.3 Training**<br>gesture *g* with feature vector **f** classified as class *i* (i.e.<br>Practitioners of pattern recognition will recognize this as  $v_i > v_j$  for all  $j \neq i$ )

$$
\tilde{P}(i|g) = \frac{1}{\sum_{j=0}^{C-1} e^{(v_j - v_j)}}
$$

rectly. Rejecting gestures in which  $P(\ell | g) < 0.95$  works well in practice.

assifiers.<br>
Let  $f_{\hat{c}\hat{e}i}$  be the  $i^{\text{th}}$  feature of the  $e^{\text{th}}$  example of gesture number of standard deviations a gesture *a* is away from the number of standard deviations a gesture  $g$  is away from the mean of its chosen class  $i$ .

$$
\delta^{2} = \sum_{j=1}^{F} \sum_{k=1}^{F} (\Sigma^{-1})_{jk} (f_{j} - \overline{f}_{ij}) (f_{k} - \overline{f}_{ik})
$$

Rejecting gestures for which  $\delta^2 > \frac{1}{2}F^2$  eliminates the *F<sub>i</sub>*  $\frac{1}{2}$   $\frac{1}{2}$   $\frac{1}{2}$  eliminates the set  $\frac{1}{2}$  eliminates the eliminates the set  $\frac{1}{2}$  eliminates the set  $\frac{1}{2}$ The sample estimate of the covariance matrix of class *c*, the sample estimate of the covariance matrix of class *c*, ideal.

Generally, a gesture-based system will ignore a rejected gesture, and the user can immediately try the gesture again.<br>In contrast, the effect of a misclassified gesture will typi- $\sum_{i=0}^{n} (f_{i}e_{i} - f_{i}) (f_{i}e_{j} - f_{i})$  in compact the croce of a miscrational gestare win type<br>cally be undone before the gesture is retried. If undo is quick

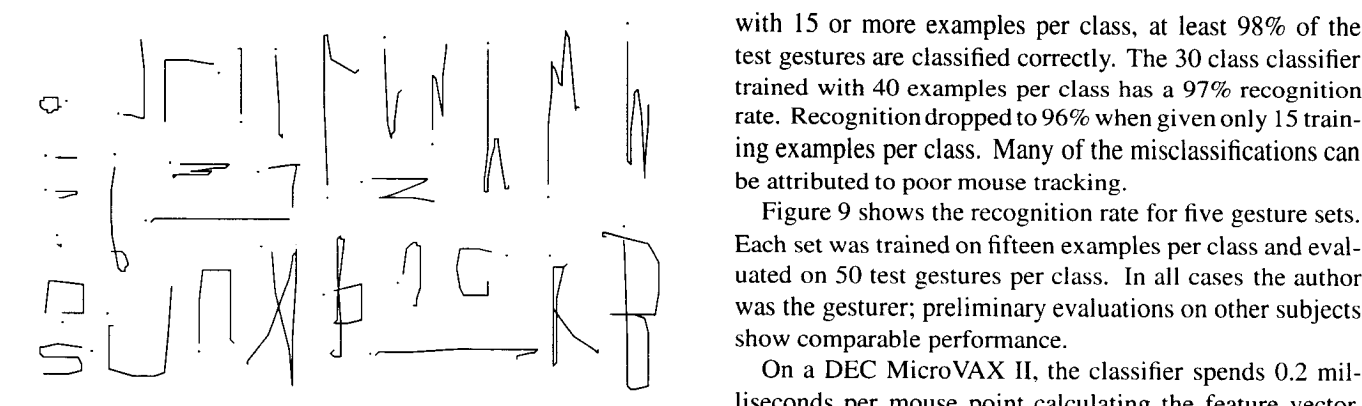

Figure 7: GSCORE gesture set used for evaluation (a period marks the start of each gesture).

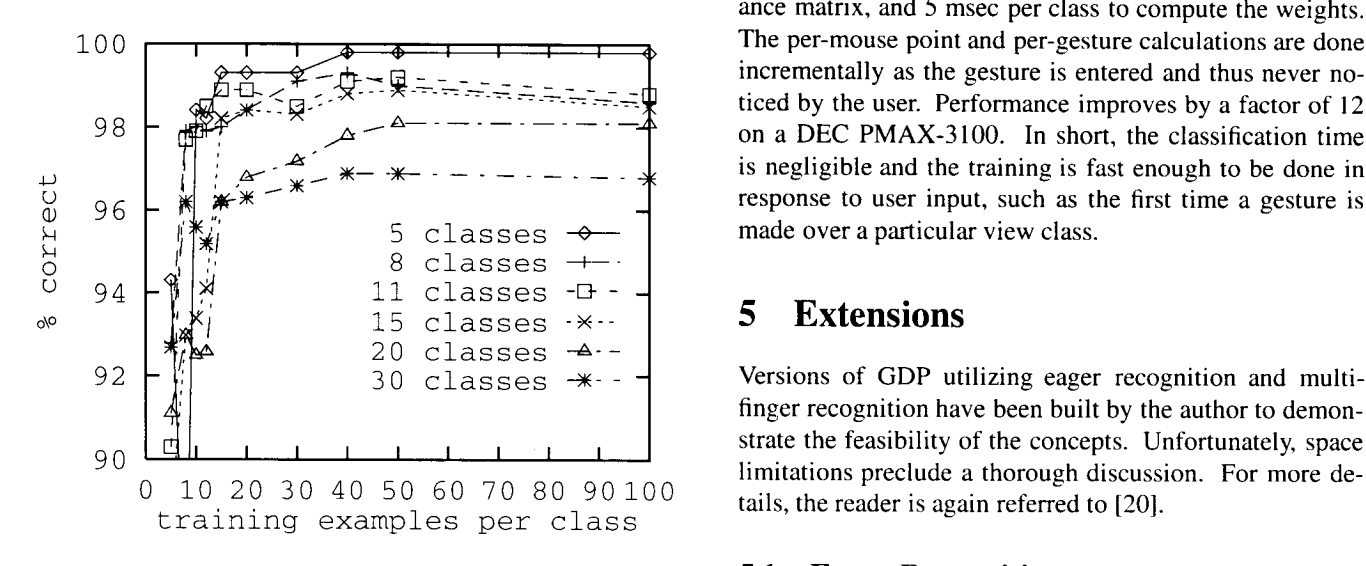

Figure 8: Recognition rate vs. training set size. 5.1 **Eager Recognition** 

Since rejection increases the number of gestures that need  $\frac{19, 20}{\text{sig}}$  uses the basic stroke recognition algorithm to clas-<br>to be redone (because inevitably some gestures that would sify subgestures (gestures in pro have been classified correctly will be rejected), rejection all all ambiguous. And classified contraction on the coard under family should be disabled in applications with good undo facili-<br>tion of gourse in applications without under prinction is a profile of BDP, a user presses a mouse button, enters the "L" preferable to misclassification and should be enabled.

has been evaluated on 10 different gesture sets. Figure 8 shows some typical results for the gesture set shown in Fig-<br>ure 7. The gestures are from GSCORE, an editor for musical scores. The plot shows the recognition rate as a function  $5.2$  Multi-finger recognition scores. of the number of training examples per class for various Recognizing gestures made with multiple fingers simultanesubsets of the GSCORE gestures. In the cases where 15 or<br>fously has recently become of interest due to the availability<br>fewer gesture classes are recognized by a classifier trained of new input devices, including multi-fin fewer gesture classes are recognized by a classifier trained

with 15 or more examples per class, at least 98% of the test gestures are classified correctly. The 30 class classifier be attributed to poor mouse tracking. trained with 40 examples per class has a 97% recognition ing examples per class. Many of the misclassifications can

Each set was trained on fifteen examples per class and evaluated on 50 test gestures per class. In all cases the author was the gesturer; preliminary evaluations on other subjects show comparable performance.

liseconds per mouse point calculating the feature vector, and then 0.3 msec per class to do the classification (8 msec to choose between 30 classes). Training time is 4 msec per training example, 80 msec to compute and invert the covariance matrix, and 5 msec per class to compute the weights. incrementally as the gesture is entered and thus never no- $98 - \frac{1}{24}$   $\frac{1}{24}$   $\frac{1}{24}$   $\frac{1}{24}$   $\frac{1}{24}$   $\frac{1}{24}$   $\frac{1}{24}$  ticed by the user. Performance improves by a factor of 12  $\frac{1}{2}$   $\frac{1}{2}$ 

finger recognition have been built by the author to demonstrate the feasibility of the concepts. Unfortunately, space  $\frac{10}{20}$  and  $\frac{10}{20}$  and  $\frac{10}{20}$  and  $\frac{10}{20}$  and  $\frac{10}{20}$  and  $\frac{10}{20}$  and  $\frac{10}{20}$  and  $\frac{10}{20}$  and  $\frac{10}{20}$  and  $\frac{10}{20}$  and  $\frac{10}{20}$  and  $\frac{10}{20}$  and  $\frac{10}{20}$  and  $\frac{10}{20}$  a

Eager recognition refers to the recognition of gestures as soon as they are unambiguous. The author's approach and easy, the time spent retrying the gesture will dominate. Soon as they are unambiguous. The author's approach<br>Since reignition increases the number of eastures that need [19, 20] uses the basic stroke recognition algori ambiguous. Note that classification occurs on every mouse

In GDR, a user presses a mouse button, enters the "L" ties. Of course in applications without undo, rejection is<br>references and waits for a rectangle to appear (while still holding the button), and then manipulates one of the rectangle's corners. Eager recognition eliminates the stop: 4.5 **Ev**al**u**a**tion** the system recognizes the rectangle gesture *while ti*l*e user is making it*, and then creates the rectangle, allowing the Despite their simplicity, classifiers trained using this algo-<br>
into a rubberbanding interaction with no explicit indication<br>
into a rubberbanding interaction with no explicit indication into a rubberbanding interaction with no explicit indication from the user.

| Set Name | Gesture Classes                                                                                                    | Number of<br>Classes | Recognition<br>Rate |
|----------|----------------------------------------------------------------------------------------------------|----------------------|---------------------|
| Coleman  | 'insert<br>delete<br>swapA<br>$\overline{1}$<br>spaceB<br>down<br>spaceA<br>up<br>join<br>move<br>bigdelete<br>swapB                                | $11\,$               | 100.0%              |
| Digits   | one<br>two<br>three<br>${\tt four}$<br>five<br>eight<br>nine<br>six<br>seven<br>zero                                                                | $10\,$               | 98.5%               |
| Let:a-m  | φ<br>. œ<br>q.<br>ᆽ<br>C<br>$\mathsf{e}% _{t}\left( t\right)$<br>$\mathbf{d}$<br>$\ddot{a}$<br>f<br>$\mathbf b$<br>q<br>$\mathbf{i}$<br>j<br>m<br>k | 13                   | 99.2%               |
| Let:n-z  | Ņ<br>$\bar{n}$<br>$\circ$<br>q<br>$\mathsf{p}$<br>$\mathbf{s}$<br>W<br>x<br>У<br>W<br>v<br>u<br>$\mathbf z$                                         | 13                   | 98.4%               |
| Letters  | Union of Let:a-m and Let:n-z                                                                                                    | 26                   | 97.1%               |

Figure 9: Recognition rates for various gesture sets.

the VPL DataGlove [22], and the Sensor Frame [ 12]. By gestures w**i**th views **i**n the interface, and specify the effect treating the multi-finger input as multi-path data (e.g. the each gesture has on its associated views through a simple paths of the fingertips) the single-stroke recognition algo-<br>programming interface. Since the attribute paths of the fingertips) the single-stroke recognition algo-<br>
programming interface. Since the attributes of the gesture<br>
prison of the paths individually and<br>
programming interface. Since the attributes of the gesture<br>
pr the results combined to classify the multi-path gesture. A decision tree is used to combine the single-stroke classifidecision tree is used to combine the single-stroke classifi-<br>cations, and a set of global features is used to discriminate<br>termined at the time the gesture is recognized; others require between different multi-path gestures whose corresponding

Note that the stroke recognition cannot immediately be Note that the stroke recognition cannot immediately be that combines gesturing and direct manipulation. After applied to DataGlove finger paths, because the DataGlove recognition the user can manipulate additional paramete has no way of indicating the start of a gesture, and also as long as the mouse button remains pressed. Eager recognibecause the paths are three dimensional. This is one area because the paths are three dimensional. This is one area tion smooths the transition from gesturing to manipulation.<br>for future work.

reduces the effort involved in creating a gesture-based in-<br>termsional single-stroke gesture recognition into the ges-<br>terface to an application. Starting with an application with the recognizers of the future. The recogni terface to an application. Starting with an application with ture recognizers of the future. The recognition technology a traditional direct manipulation interface, GRANDMA lets is in no way dependent on the GRANDMA toolki a traditional direct manipulation interface, GRANDMA lets is in no way dependent on the GRANDMA toolkit and its the designer specify gestures by example, associate those integration into other systems is strongly encourage

are available for use as parameters to application routines, a single gesture can be very powerful.

between different multi-path gestures whose corresponding subsequent manipulation and feedback to determine. This is<br>the motivation behind the two-phase interaction technique

The foundation of this work is a new algorithm for recognizing single-stroke gestures specified by example. **6 C**o**nc**l**u**sio**n and Futur**e **D**i**rect**i**on**s The combination of a meaningful, extensible feature set and well-understood statistical pattern recognition tech-This paper described GRANDMA, a tool that dramatically niques appears to be flexible enough to evolve beyond two-<br>reduces the effort involved in creating a gesture-based in-<br>dimensional single-stroke gesture recognition in integration into other systems is strongly encouraged.

Based on the experience with GRANDMA, gestures are [9] KURTENBACH, G., AND BUXTON, W. GEdit: A test bed now being integrated into the NeXT Application Kit [16]. the Andrew Toolkit [17], and Garnet [14]. This should allow gestural interfaces to be added to existing applications, enabling further use and study of this promising input [10] LEE, S., BUXTON, W., AND SMITH, K. A multi-touch technique.

I wish to thank CMU's School of Computer Science and CMU's Information Technology Center for their support of this work. I am also grateful to Roger Dannenberg and some [12] MCAVINNEY, P. Telltale gestures. *Byte* 15, 7 (July anonymous reviewers for their belieful criticism of an acriter [1990], 237–240. anonymous reviewers for their helpful criticism of an earlier draft of this paper. Special thanks goes to Klaus Gross, draft of this paper. Special thanks goes to Klaus Gross, [13] MINSKY, M. R. Manipulating simulated objects with whose detailed comments greatly improved this paper.

## **References**

- *cessing* 86 (North Holland, 1986), Elsevier Science
- [2**]** BUXTON, W., SNIDERMAN, R., REEVES**,** W., PATEL, S., *editing tools. In Foundations of Computer Music,* C. Roads and J. Strawn, Eds. MIT Press, Cambridge, Mass., 1985, ch. 22, pp. 387-392.
- ings of the Second University of Illinois Conference<br>on Computer Graphics. M. Faiman and J. Nievergelt. (Dallas, February 1988), pp. 11–23. *on Computer Graphics*, M. Faiman and J. Nievergelt, Eds. University of Illinois Press, Urbana, Chicago,
- *tionary Approach.* Addison-Wesley, 1986. Corporation, P.O. Box 2186.
- [5] DUDA, R., AND HART, P. *Pattern Class*ifi*cation and* [19] RUBINE, D. Integrating gesture recognition and di-
- **[**6] GUYON, 1., ALBRECHT, P., CUN, Y. L., DENKER,J., acter recognizer for a touch terminal. *Pattern Recognition* (forthcoming).
- *UIST* '90 (1990), ACM, pp. 112–122. the art. *P*<br>469–487.
- [8**]** KRAS**N**ER,G. E., AND POPE, <sup>S</sup>**.** T. <sup>A</sup> description of [221 ZIMMERMAN, T., LANIER*,* J.*,* **BL**ANCHARD*,* C., the Model-View-Controller user interface paradigm in the Smalltalk-80 system. Journal of Object Oriented<br>terface device. CHI+GI (1987), 189-192. *Programming 1,* 3 (Aug. 1988), 26-49.
- for editing by contiguous gestures. To be published in<br>SIGCHI Bulletin, 1991,
- three dimensional touch tablet. In *Proceedings of CHI'85 Conference on Human Factors in Computing S*y*stems* (1985), ACM, pp. 21-25.
- Acknowledgements [11] LIPSCOMB, J. S. A trainable gesture recognizer. Pat*tern Recognition* (1991). Also available as IBM Tech
	-
	- real-world gestures using a force and position sensitive screen. *Computer Graphics 18*, 3 (July 1984), 195-
- [14] MYERS, B. A., GIUSE,D., DANNENBERG**,** R. B., ZAN- [1] BUXTON, W. Chunking and phrasing and the design DEN, B. V., KOSBIE, D., PERVIN, E., MICKISH, A., AND of human-computer dialogues. In *Information Pro*-<br>MARCHAL, P. Comprehensive support for graphical, of human-computer dialogues. In *Information Pro*-<br> *Cessing 86* (North Holland, 1986). Elsevier Science<br> *Resigne 86* (North Holland, 1986). Elsevier Science<br> **ARCHAL, P. Comprehensive support for graphical,** Publishers B.V. terface development environment. *IEEE Co*m*p*u*ter 23*, 11 (Nov 1990).
	- AND BAECKER, R. The evolution of the SSSP score-<br>
	active Computer Graphics. McGraw-Hill, 1979.<br>
	<sup>active</sup> Computer Graphics. McGraw-Hill, 1979.
		- C. Roads and J. Strawn, Eds. MIT Press, Cambridge, [16] NEXT. *The NeXT Syste*m *Re*f*erence M*an*u*a*l*. NEXT,
- [3[ COLEMAN**,** M. L. Text edit**i**ng on **a** gr**a**ph**i**c displ**a**y [17] PA**L**AY**,** A**.,** HANSEN, W.*,* KAZAR, M., SHERMAN*,* M., device using hand-drawn proofreader's symbols. In WADLOW, M., NEUENDORFFER, T., STERN, Z., BADER, Pertinent Concepts in Computer Graphics. Proceed- M., AND PETERS, T. The Andrew toolkit: An overview. *Pertinent Concepts in Computer Graphics, Proceed-* M., AND PETERS, T. The Andrew toolkit: An overview.<br>ings of the Second University of Illinois Conference In Proceedings of the USENIX Technical Conference
- Eds. University of Illinois Press, Urbana, Chicago, [18**]** RHYNE, J. R., AND WOLF, C. G. Gestural interfaces for information processing applications. Tech. Rep.<br>RC12179, IBM T.J. Watson Research Center, IBM RC12179, IBM T.J. Watson Research Center, IBM **[**4] Cox, B. J. *Object Orie*n*ted Programming: An Evo*l*u*-
	- *Sect manipulation. In Proceedings of the Summer '91 USENIX Technical Conference* (1991).
	- AND H**U**BBARD, W**.** Design of a neural network char- [20] RUBINE, D. *The A*u*t*om*ati*c *Re*co*g*n*iti*on *o*f *Gest*ur*es*. Mellon University, forthcoming, 1991.
- [7] HENRY, T., HUDSON, S., AND NEWELL, G. Integrating [21] SUEN, C., BERTHOD, M., AND MORI, S. Automatic gesture and spanning into a user interface toolk it. In recognition of handprinted characters: The state of gesture and snapping into a user interface toolkit. In recognition of handprinted characters: The state of the IEEE 68, 4 (April 1980),
	-